## **Risk of Bias Visuals**

Nested Knowledge automatically generates your Domain Distribution and Traffic Light diagrams if you complete Risk of Bias through our AutoLit [RoB module](https://wiki.nested-knowledge.com/doku.php?id=wiki:autolit:risk_of_bias).

## **Navigating to Risk of Bias Visuals**

Risk of Bias visuals are found on the Synthesis page, at the bottom of the Contributors column:

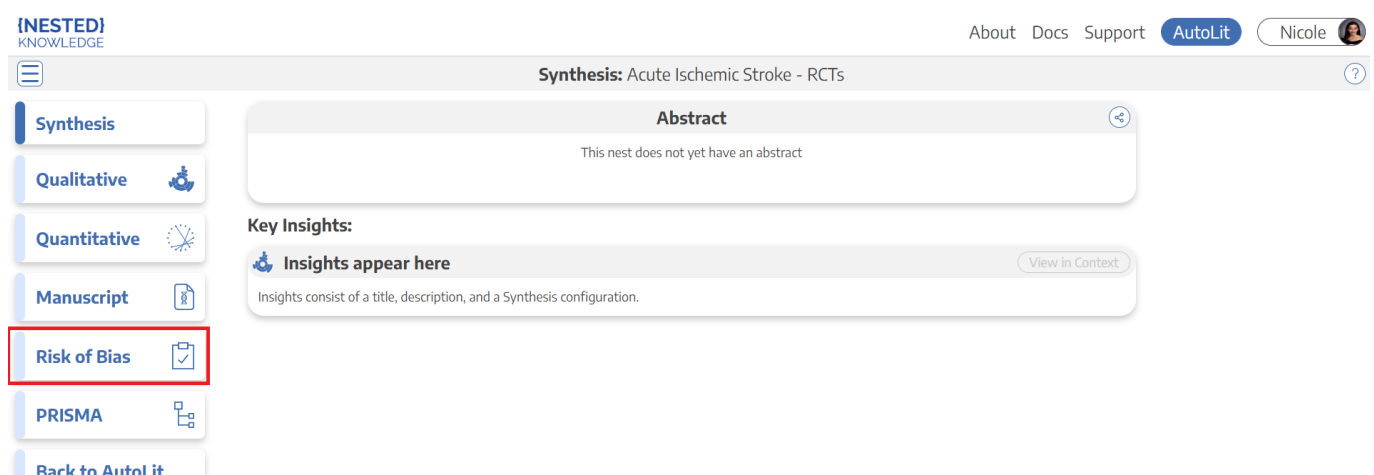

## **Domain Distribution Diagram**

Once you have navigated to the visuals, you can see the Domain Distribution plots. The categories presented will depend on the Risk of Bias survey you completed; in the visual below, see the [Cochrane RoB2 tool's](https://methods.cochrane.org/bias/resources/rob-2-revised-cochrane-risk-bias-tool-randomized-trials) outputs for Internal Validity and Overall Assessment of risk. These represent global assessments across a nest, rather than study-level outputs.

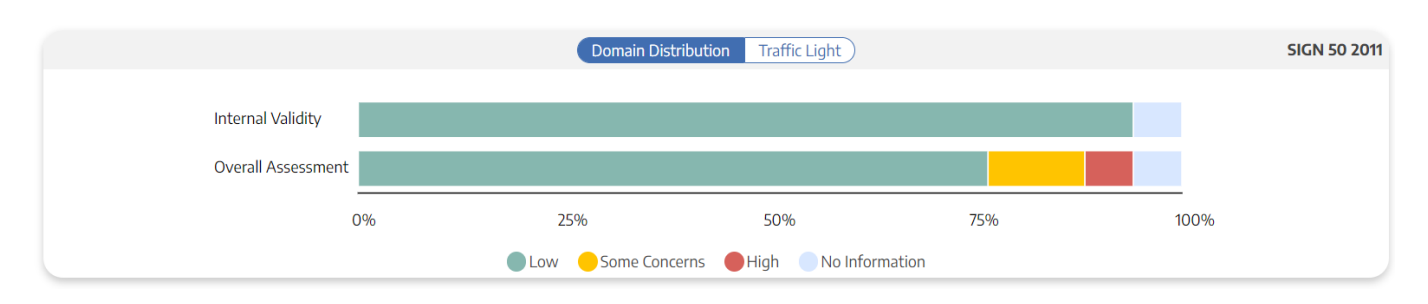

## **Traffic Light Diagram**

Traffic Light diagrams represent study-by-study assessments, where each column is a study-level assessment of the category in question (here, the Internal Validity and Overall Assessment from [Cochrane RoB2 tool's](https://methods.cochrane.org/bias/resources/rob-2-revised-cochrane-risk-bias-tool-randomized-trials) survey.

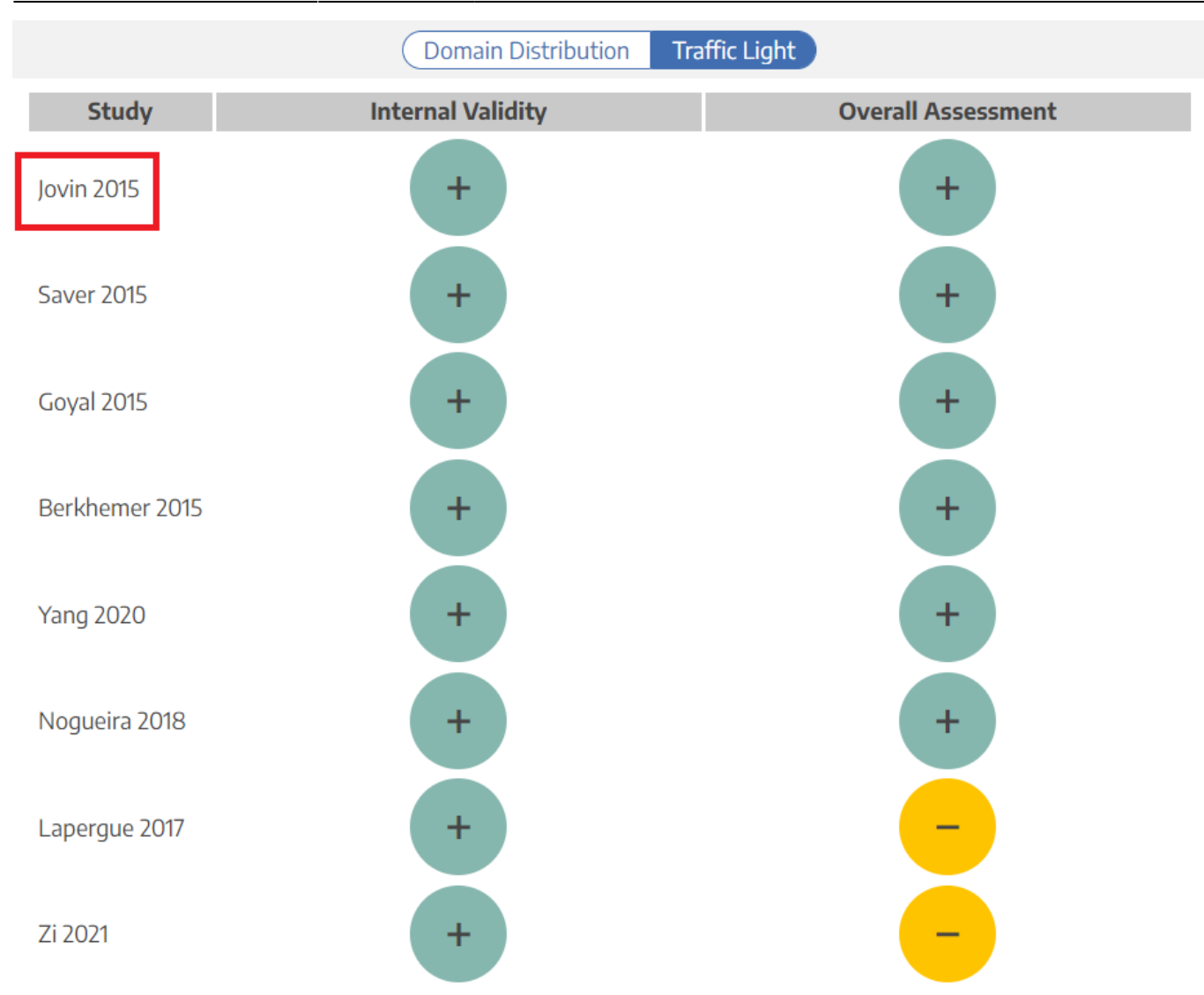

The study Author/Year (red box) is clickable, opening the Study Modal showing the abstract, data, tags, and search history for the study in question.

From: <https://wiki.nested-knowledge.com/>- **Nested Knowledge**

Permanent link: **<https://wiki.nested-knowledge.com/doku.php?id=wiki:synthesis:rob&rev=1664227358>**

Last update: **2022/09/26 21:22**